#### **BAB III**

### **METODE PENELITIAN**

#### **3.1 Desain Penelitian**

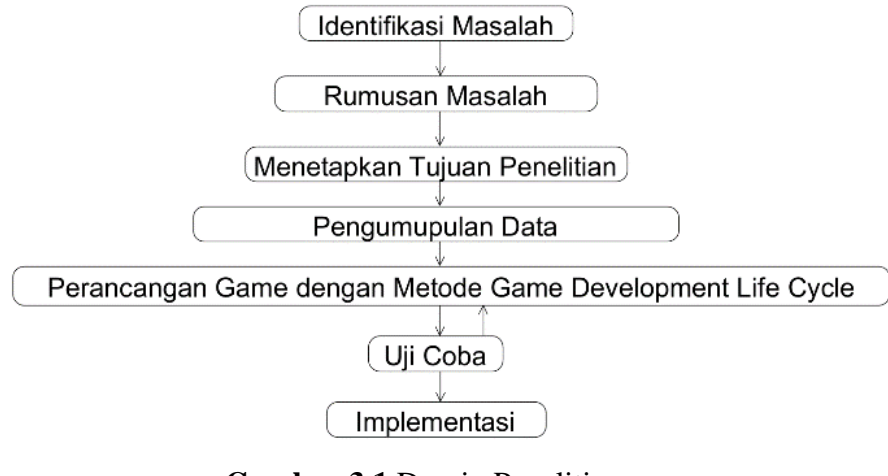

**Gambar 3.1** Desain Penelitian **Sumber: Data Penelitian** 

- 1. Identifikasi Masalah. Penelitian ini dimulai dengan masalah yang telah diidentifikasi seperti beberapa teka-teki mungkin terlalu sulit bagi beberapa orang, sehingga tidak memberikan kesenangan atau manfaat bagi pemain dan lebih suka belajar dengan cara yang lebih visual atau praktis, sementara teka-teki mungkin lebih cocok untuk orang yang lebih suka belajar dengan cara teori. Dari permasalahan tersebut menyebabkan permaianan teka-teki tidak memberikan kesenangan atau manfaat bagi pemain-nya.
- 2. Rumusan Masalah. Permasalahan yang telah di-identifikasi sebelumnya, bagaimana merancang dan mengimplementasi aplikasi *Game Puzzle Word* Search berbasis *android* menggunakan *Unity*.
- 3. Menetapkan Tujuan Penelitian. Permasalahan telah dirumuskan, selanjutnya menentukan sebuah tujuan penelitian, untuk merancang dan mengimplementasi aplikasi *Game Puzzle Word* Search berbasis *android* menggunakan *Unity*.
- 4. Pengumpulan Data. Pengumpulan Data akan dilakukan dengan 2 metode, wawancara dan Studi Literatur.
	- a. Wawancara : Wawancara pada penelitian ini dilakukan dengan *tester* untuk mencari umpan balik dan bug pada permainan dan juga untuk menanyakan pendapat *tester* sebagai pemain.
	- b. Studi Literatur : Studi Literatur dilakukan dengan mencari dan memepelajari literatur dari buku dan jurnal yang berkaitan dengan *Android, Unity*, *Illustrator, Visual Studio*, dan *Visual Paradigm*.
- 5. Perancangan Game dengan metode GDLC (*Game Development Life Cycle*). Tahap ini dijalankan dengan mengembangkan Game secara sistematis dan berhati-hati dengan metode GDLC agar *Game* yang dirancang dapat dikembangkan dengan baik dan mendapatkan respon yang baik dari pemain.
- 6. Uji Coba. Pengujian ini akan dilakukan untuk memastikan sistem dan fitur yang telah dirancang dapat berjalan dengan baik. Jika terdapat *bug* atau *error*, maka akan kembali ke tahap perancangan *game*, sebaliknya jika pengujian yang dilakukan berjalan dengan baik dan tanpa ada kendala, maka akan lanjut ke tahapan selanjutnya untuk mengimplementasikan *game* yang sudah dirancang.

7. Implementasi. *Game* yang sudah dirancang dan uji coba telah memenuhi kriteria telah dapat dimainkan secara umum dengan implementasikan di *Play Store*.

#### **3.2 Alur atau Proses Perancangan Sistem**

#### **3.2.1 GDLC (***Game Development Life Cycle***)**

Perancangan *Game* pada penelitian ini menggunakan metode GDLC.

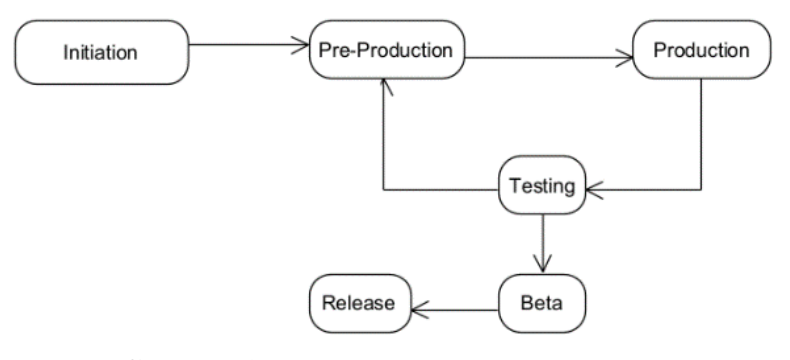

**Gambar 3.2** Metode Perancangan GDLC **Sumber:** Data Penelitian

1. *Initiation* : Tema game yang akan dibuat berbeda-beda di setiap kategori, saat ini kategori yang dibuat ada 4 yaitu buah-buahan, Binatang, kendaraan dan pekerjaan. Jenis *game* yang kita rancang adalah *game puzzle*. *Game* ini dimainkan dengan menggarisi kata-kata yang sudah teracak pada grid-grid yang ada di setiap *level*, kata-kata yang telah ditentukan sebagai objektif terdapat dibawah *grid*, diatas *grid* terdapat *timer* yang sudah ditentukan. Jika *timer*-nya mencapai 0 detik, maka pemain telah gagal dalam menyelesaikan puzzle dalam waktu yang telah diberikan dan *game over*. Kategori pertama bisa dimainkan secara langsung, dan kategori selanjutnya akan terbuka setelah kategori sebelumnya berhasil diselesaikan. Setiap kategori memiliki 5 level untuk dimainkan.

- 2. *Pre-Production* : Tahap ini untuk menyiapkan konsep desain *User Interface*, membuat tampilan awal saat anda membuka *game* yang berisi *button* Main, *About*, *Help*, *Exit*, dan *Setting*. Tampilan *About* sebagai tampilan berisi nama dan foto perancang dan tentang *game*. Tampilan *Help* berisi instruksi cara bermain *Game Puzzle Word Search*. Tampilan *Setting* memiliki *button* untuk mengatur suara musik dan *sound effect* dan juga button *reset*. Tampilan seleksi *puzzle* untuk memilih kategori yang akan dimainkan, dan tampilan layar Bermain sebagai tampilan konten bermain yang berisi *grid*-*grid* yang sudah diacak dan kata-kata yang sudah ditentukan. *Button Exit* digunakan untuk menutup aplikasi.
- 3. *Produksi* : Tahapan untuk membuat *User Interface* dan mengimplementasi hasil dari konsep sebelumnya. Perancangan *game* akan dilakukan dengan mengintegrasikan desain *User Interface* dan konsep sebelumnya ke *Unity*. Tujuannya adalah agar desain *User Interface* dapat berinteraksi dan berfungsi dengan baik.
- 4. *Testing* : *Game* yang sudah selesai dirancang akan di uji coba oleh *developer* menggunakan metode *Black Box*, untuk memastikan seperti tombol main, musik dan *sound effect*, *grid*, dan *timer* berfungsi dan tidak ada *bug* atau *error.*
- 5. *Beta* : Setelah dilakukan uji coba oleh *Developer*, *game* ini di uji coba oleh *Beta* Tester atau *tester*. Keluarga, teman, tetangga atau warga umum bisa

berperan sebagai pihak tester untuk melakukan percobaan *Game Puzzle Word Search* yang dirancang, kemudian memberikan pertanyaan untuk memastikan apakah *game* yang dimainkan sudah berjalan dengan baik, dan apakah *game* yang dimainkan sudah memiliki kesulitan yang sudah standar, mudah atau terlalu sulit.

6. *Release* : Setelah *game* yang dirancang telah lulus uji coba dari *beta*, *game* sudah siap untuk dirilis secara publik di *Play Store*.

#### **3.2.2** *Unified Modelling Language* **(UML)**

#### **1.** *Use Case* **Diagram**

Developer merancang *game* dan melakukan pengujian *game*. Setelah pengujian *game* yang dilakukan *Developer*, *game* tersebut akan diuji coba oleh pemain pada teman, keluarga dan tetangga.

## **a.** *Use Case* **Diagram Bermain**

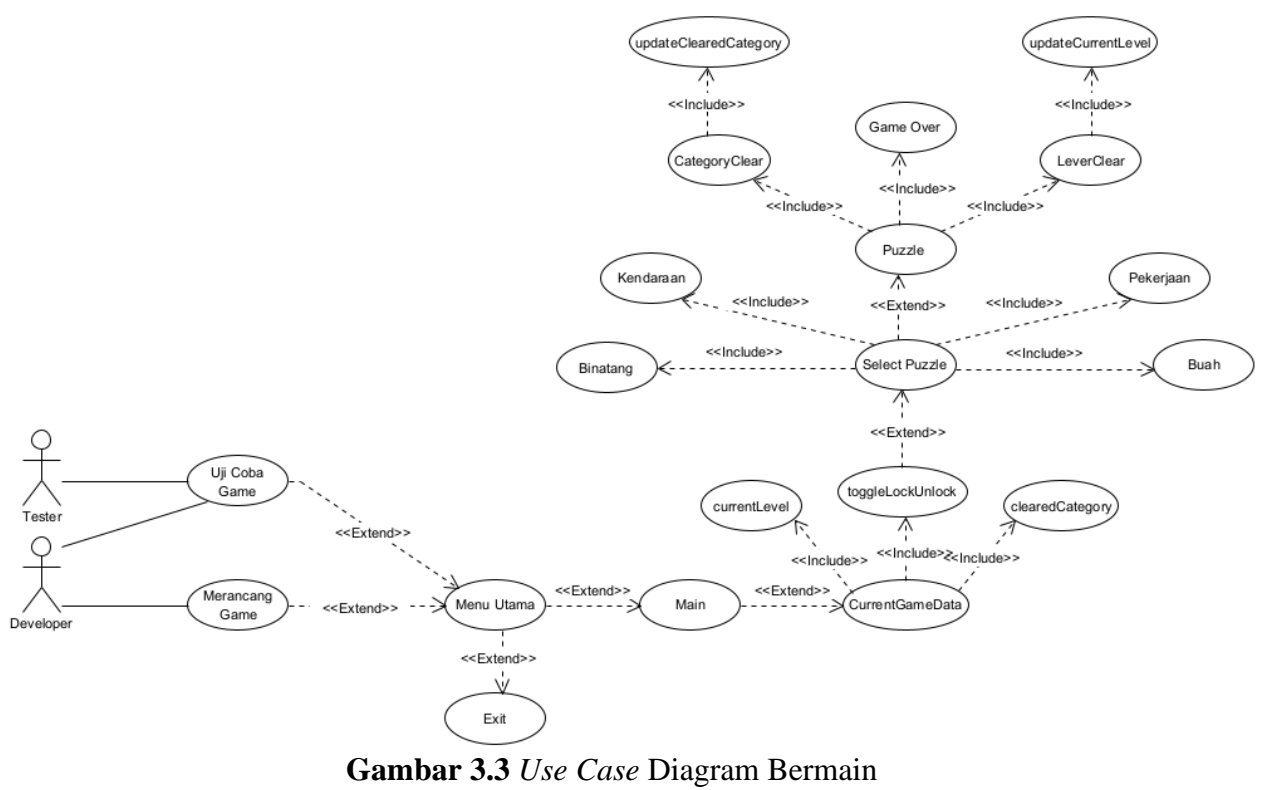

**Sumber: Data Penelitian** 

Berikut ini merupakan penjelasan dari *Use Case* Diagram Bermain:

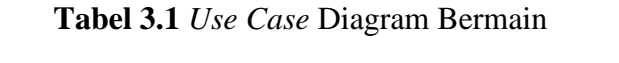

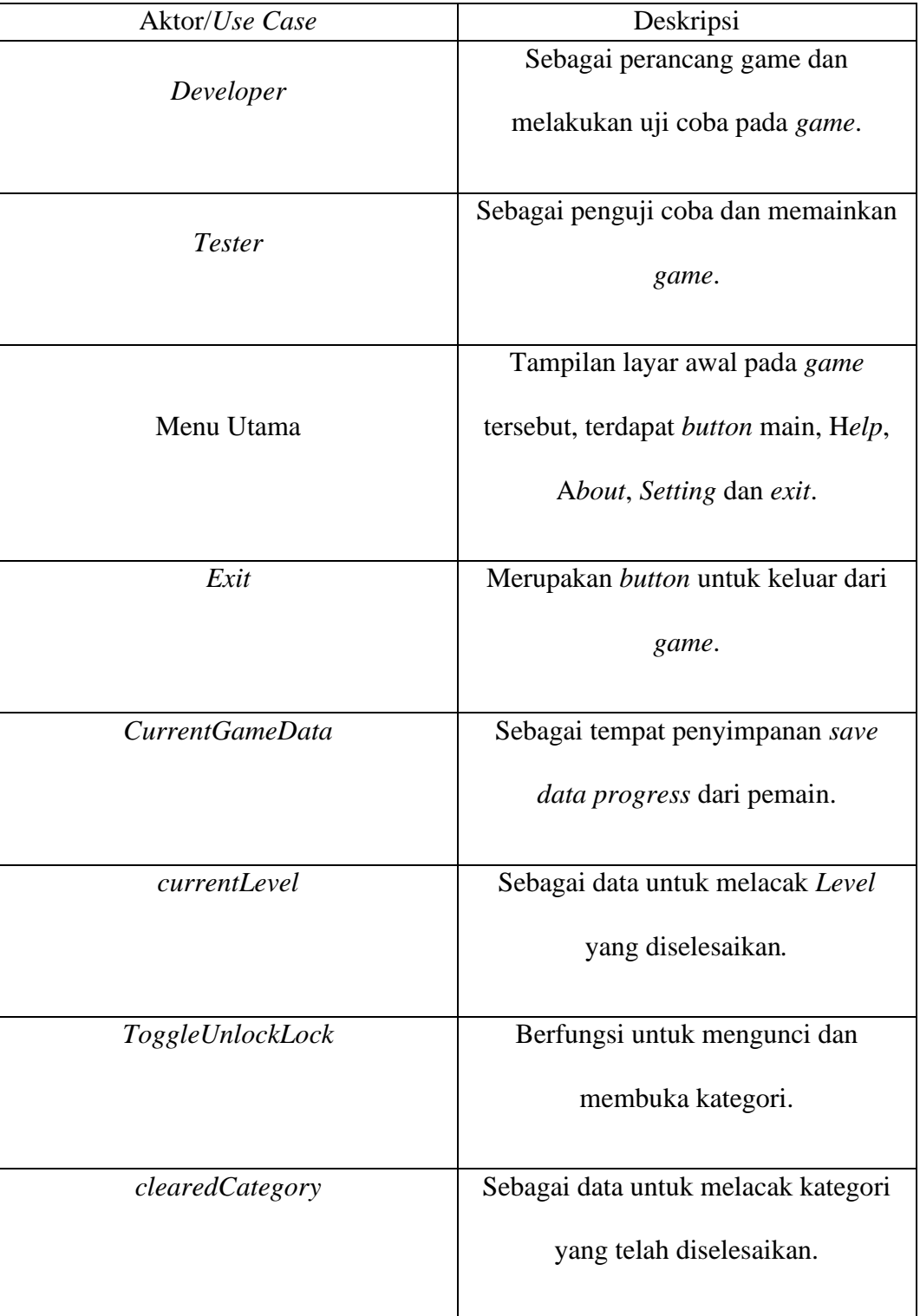

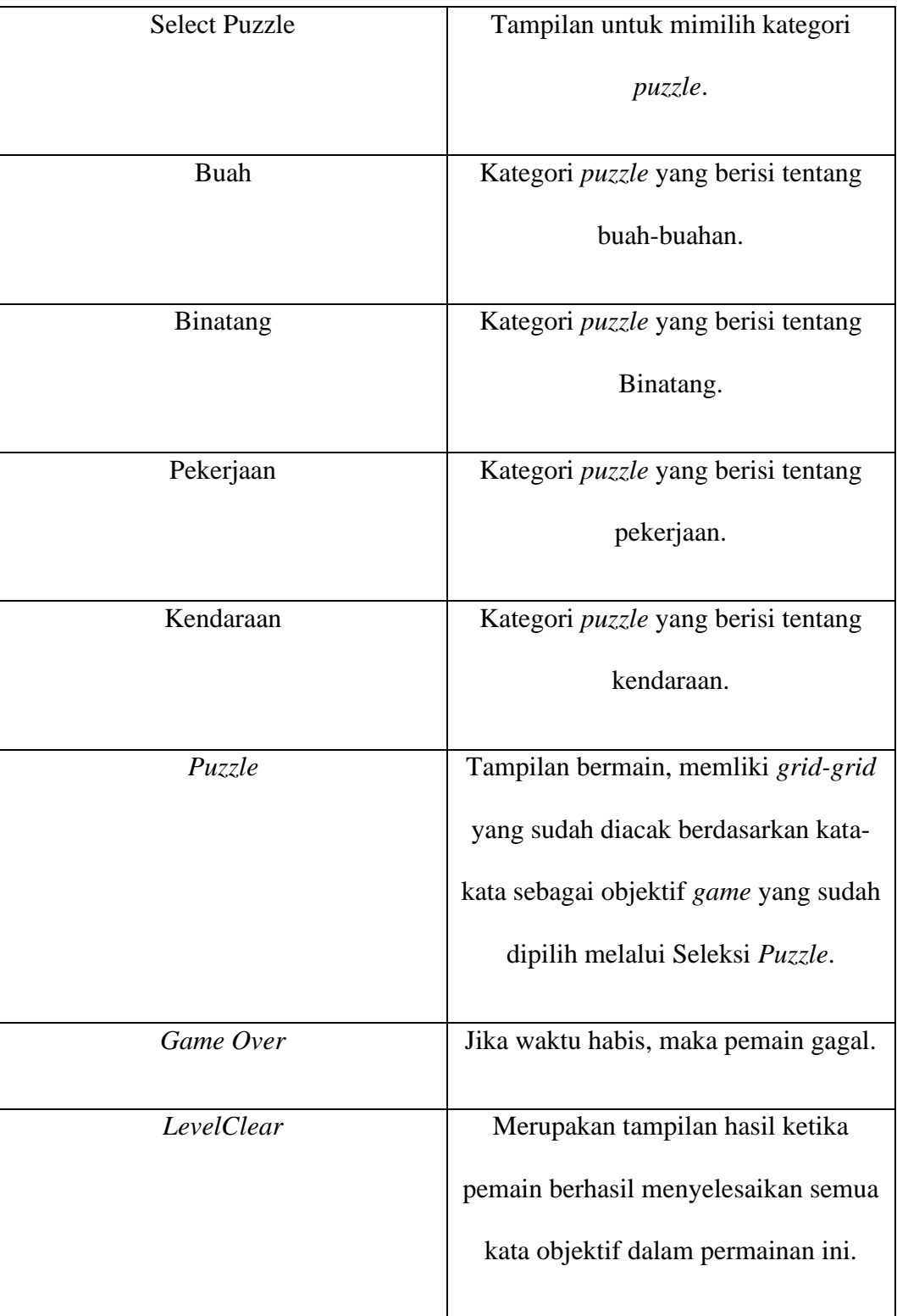

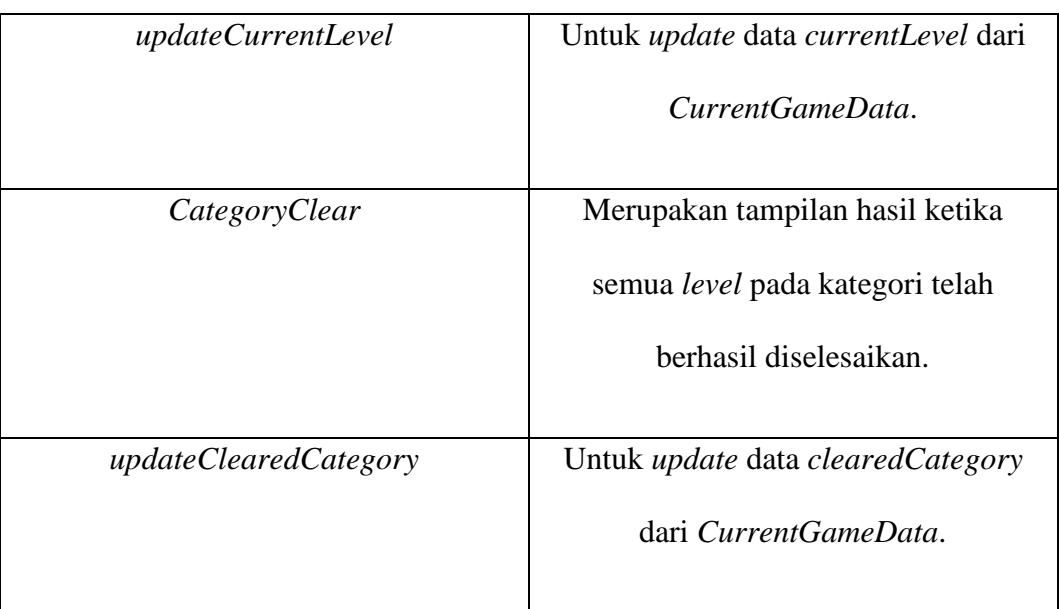

**Sumber: Data Penelitian** 

# **b.** *Use Case* **Diagram Kategori** *Puzzle*

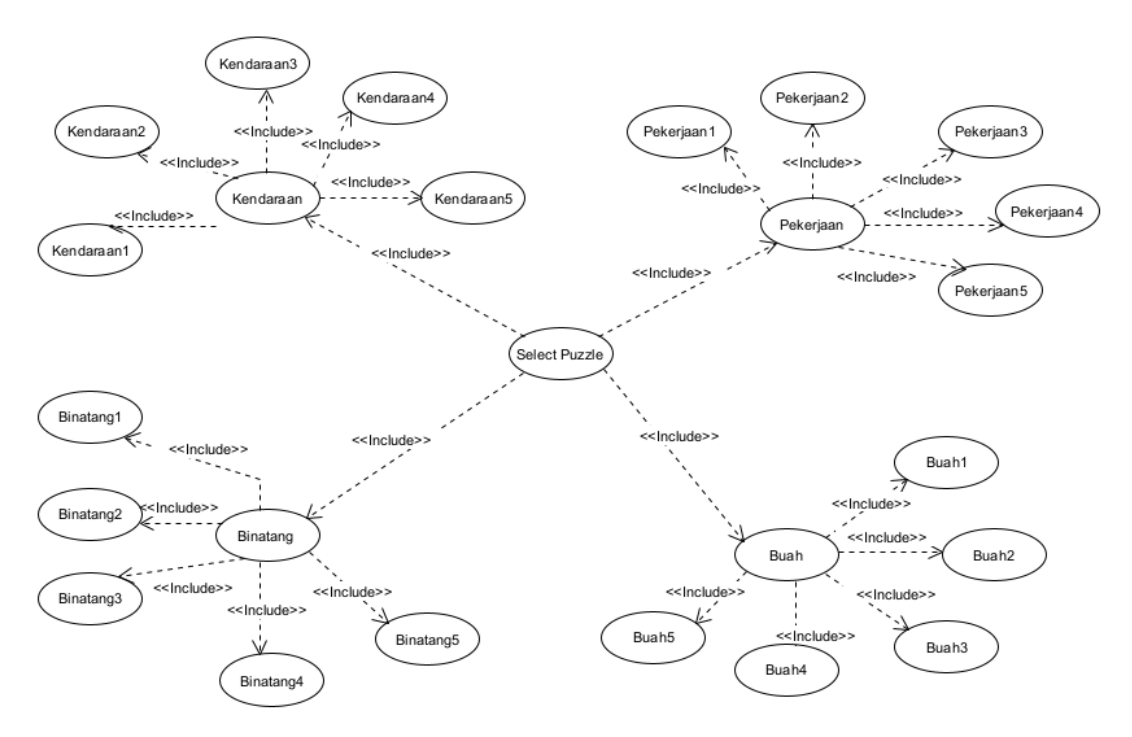

**Gambar 3.4** *Use Case* Diagram Kategori *Puzzle* **Sumber:** Data Penelitian

Berikut ini merupakan penjelasan dari *Use Case* Diagram Kategori *Puzzle*:

| Aktor/Use Case       | Deskripsi                                  |  |  |  |  |  |  |  |  |
|----------------------|--------------------------------------------|--|--|--|--|--|--|--|--|
| <b>Select Puzzle</b> | Tampilan untuk mimilih kategori            |  |  |  |  |  |  |  |  |
|                      | puzzle.                                    |  |  |  |  |  |  |  |  |
| <b>Buah</b>          | Kategori <i>puzzle</i> yang berisi tentang |  |  |  |  |  |  |  |  |
|                      | buah-buahan.                               |  |  |  |  |  |  |  |  |
| Buah1                | Puzzle Level 1 dari kategori Buah.         |  |  |  |  |  |  |  |  |
| Buah2                | Puzzle Level 2 dari kategori Buah.         |  |  |  |  |  |  |  |  |
| Buah3                | Puzzle Level 3 dari kategori Buah.         |  |  |  |  |  |  |  |  |
| Buah4                | Puzzle Level 4 dari kategori Buah.         |  |  |  |  |  |  |  |  |
| Buah5                | Puzzle Level 5 dari kategori Buah.         |  |  |  |  |  |  |  |  |
| <b>Binatang</b>      | Kategori puzzle yang berisi tentang        |  |  |  |  |  |  |  |  |
|                      | Binatang.                                  |  |  |  |  |  |  |  |  |
| Binatang1            | Puzzle Level 1 dari kategori Binatang.     |  |  |  |  |  |  |  |  |
| Binatang2            | Puzzle Level 2 dari kategori Binatang.     |  |  |  |  |  |  |  |  |
| Binatang3            | Puzzle Level 3 dari kategori Binatang.     |  |  |  |  |  |  |  |  |
| Binatang4            | Puzzle Level 4 dari kategori Binatang.     |  |  |  |  |  |  |  |  |
| Binatang5            | Puzzle Level 5 dari kategori Binatang.     |  |  |  |  |  |  |  |  |

**Tabel 3.2** *Use Case* Diagram Kategori *Puzzle*

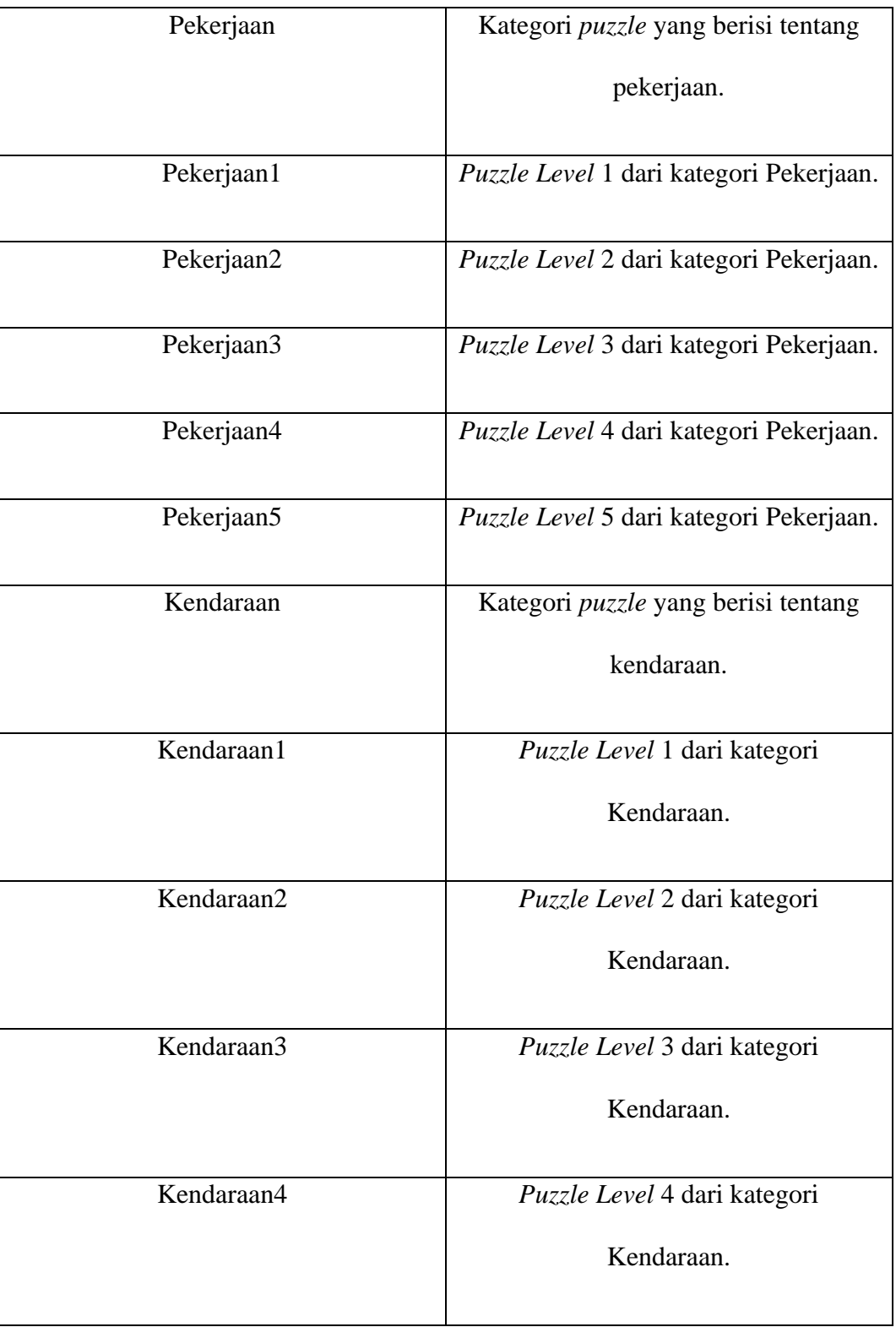

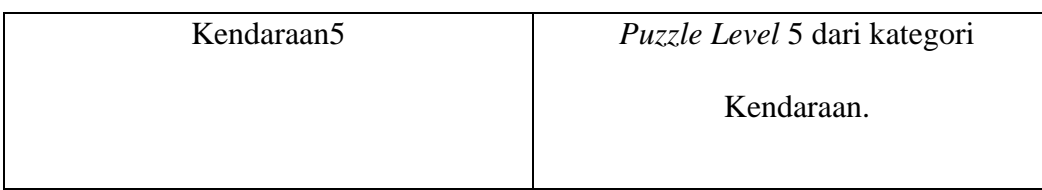

**Sumber:** Data Penelitian

# **c.** *Use Case* **Diagram** *Setting*

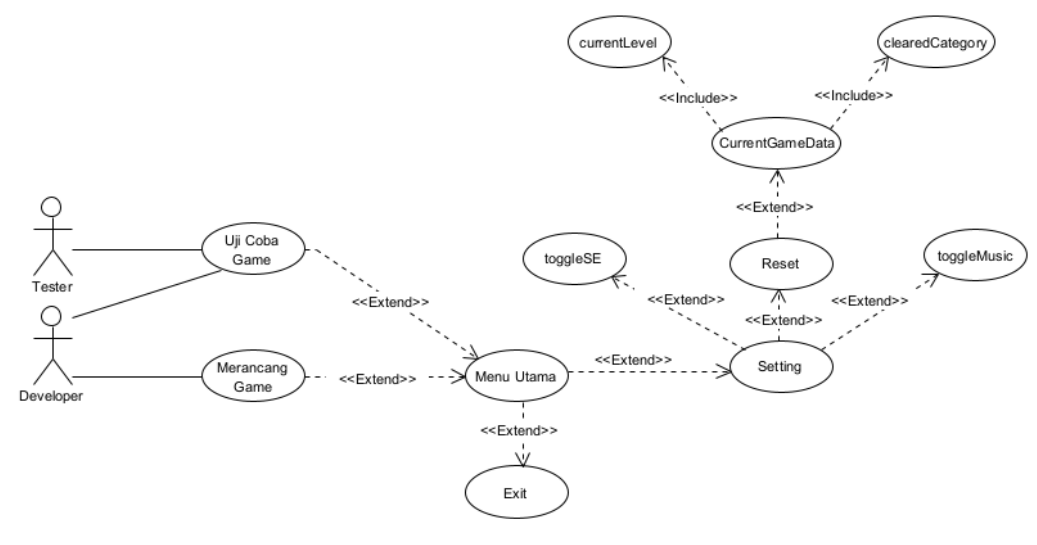

**Gambar 3.5** *Use Case* Diagram *Setting* **Sumber:** Data Penelitian

Berikut ini merupakan penjelasan dari *Use Case* Diagram *Setting*:

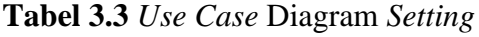

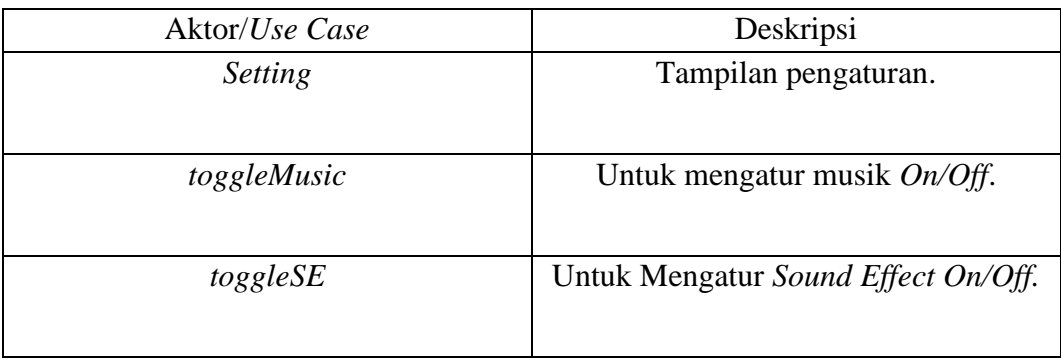

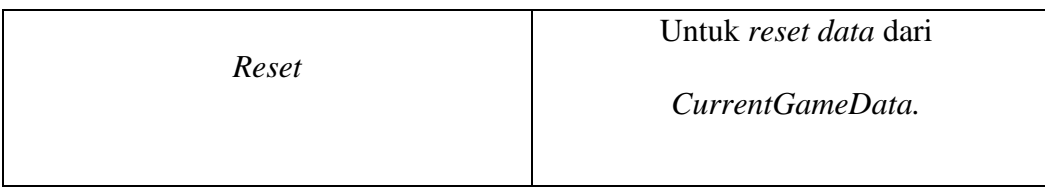

## **Sumber: Data Penelitian**

# **d.** *Use Case* **Diagram** *About* **dan** *Help*

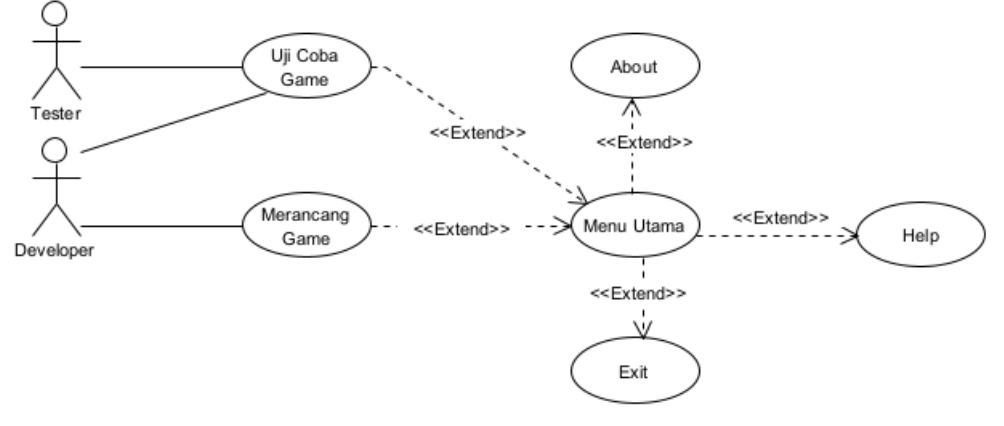

**Gambar 3.6** *Use Case* Diagram *About* dan *Help* **Sumber: Data Penelitian** 

Berikut ini merupakan penjelasan dari *Use Case* Diagram *About* dan *Help*:

| Aktor/Use Case | Deskripsi                                                   |
|----------------|-------------------------------------------------------------|
| Help           | Tampilan layar help untuk                                   |
|                | menunjukkan pemain cara bermain<br>Game Puzzle Word Search. |
| About          | Tampilan berisi nama, foto Developer                        |
|                | dan tentang <i>game</i> .                                   |

**Tabel 3.4** *Use Case* Diagram *About* dan *Help*

**Sumber: Data Penelitian** 

#### **2.** *Activity* **Diagram**

*Activity* Diagram menjelaskan aktifitas interaksi antara *user* dan sistem pada *software*.

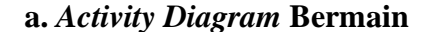

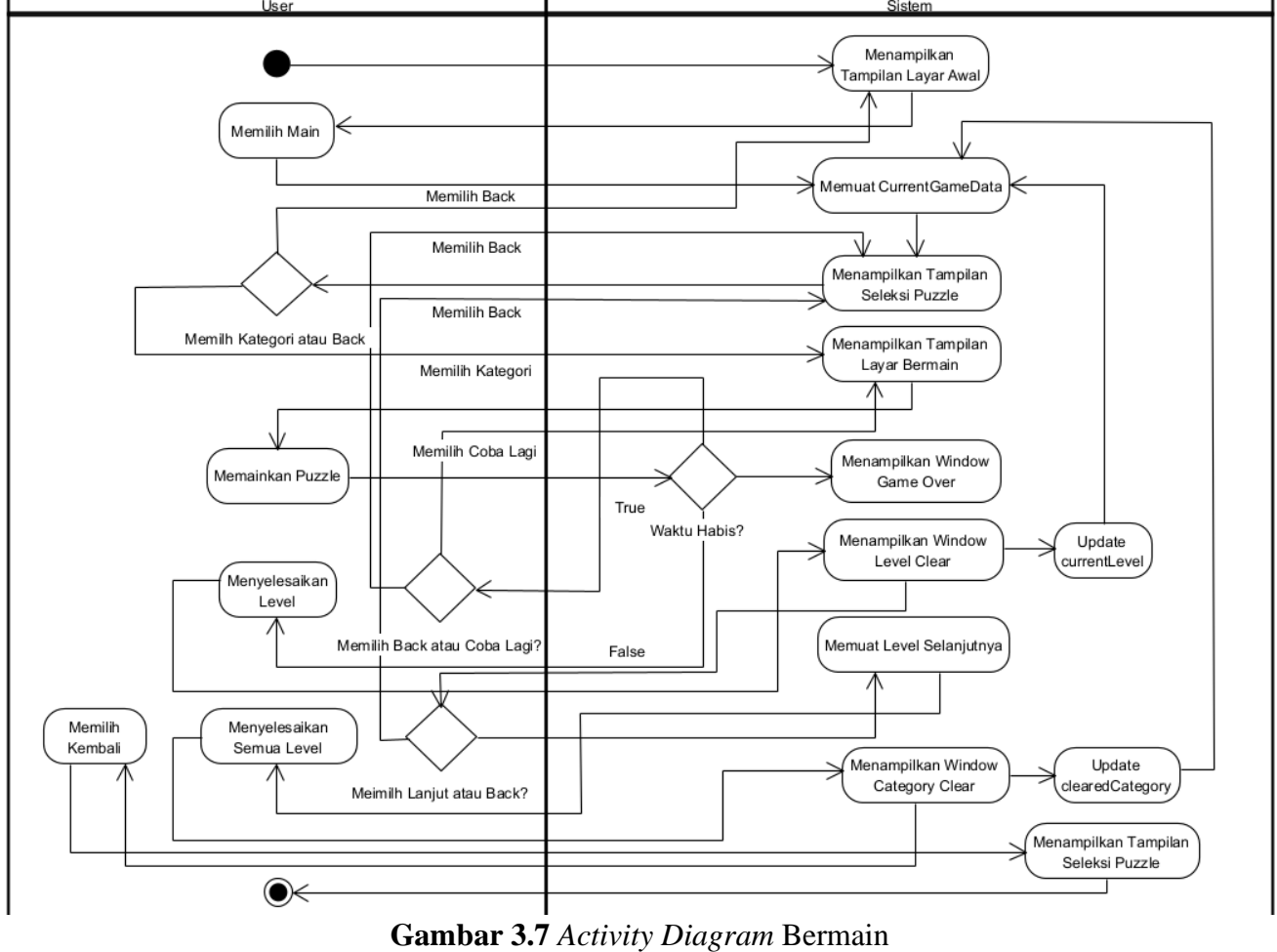

**Sumber:** Data Penelitian

Pada *Activity* bermain, *user* memulai *game* tersebut kemudian ditampilkan Menu awal, setelah ketika itu *user* memilih main, *CurrentGameData* akan dimuat untuk membaca *progress* dari *level* dan kategori yang diselesaikan, lalu mengunci atau membuka kategori yang belum terbuka atau terkunci berdasarkan data *progress user*, kemudian tampilan user beralih ke tampilan Seleksi *Puzzle*. *User* memilih salah satu dari *Stage* Kategori yang bisa dipilih, ketika *user* memilih *back*, *user* akan dialihkan kembali ke Tampilan Layar Awal. Tampilan Layar Bermain akan muncul setelah kategori dipilih dan *user* mulai memainkan *puzzle word search*. Jika *timer* pada indikator habis, maka *Window Game Over* akan muncul dan *user* bisa memilih untuk coba lagi atau kembali ke tampilan Seleksi *Puzzle*. Jika user berhasil menyelesaikan *puzzle* maka tampilan *Window Level Clear* akan muncul dan *currentLevel* pada *CurrentGameData* akan di *update* untuk menyimpan *progress level user*, *user* bisa memilih untuk melanjutkan ke *level* selanjutnya, atau kembali ke tampilan Seleksi *Puzzle*. Setelah semua *level* selesai maka *Window Category Clear* akan ditampilkan dan *clearedCategory* pada *CurrentGameData* akan di update dan membuka kategori selanjutnya berdasarkan data *clearedCategory*.

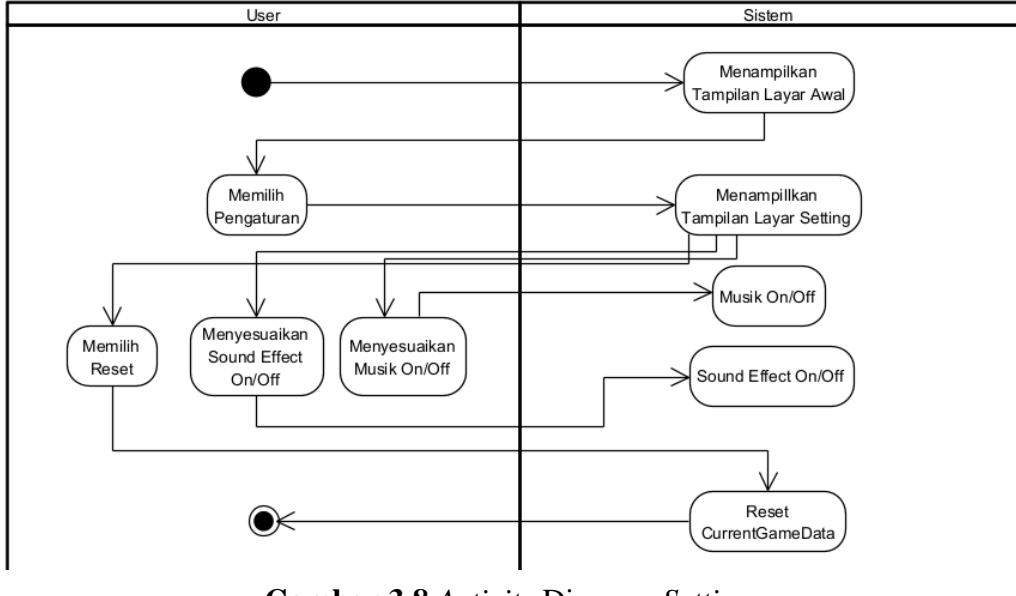

**b.** *Activity* **Diagram** *Setting*

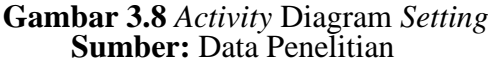

Pada *Activity* menu *Setting*, *user* memulai dan ditampilkan Tampilan Layar Awal, lalu *user* memilihan pengaturan, kemudian tampilan layar *Setting* akan muncul. Di layar *Setting*, *user* dapat memilih *reset* untuk membersihkan *data progress* yang telah disimpan di *CurrentGameData*. *User* juga bisa mematikan atau menghidupkan suara musik atau *sound effect*.

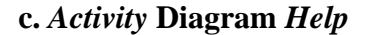

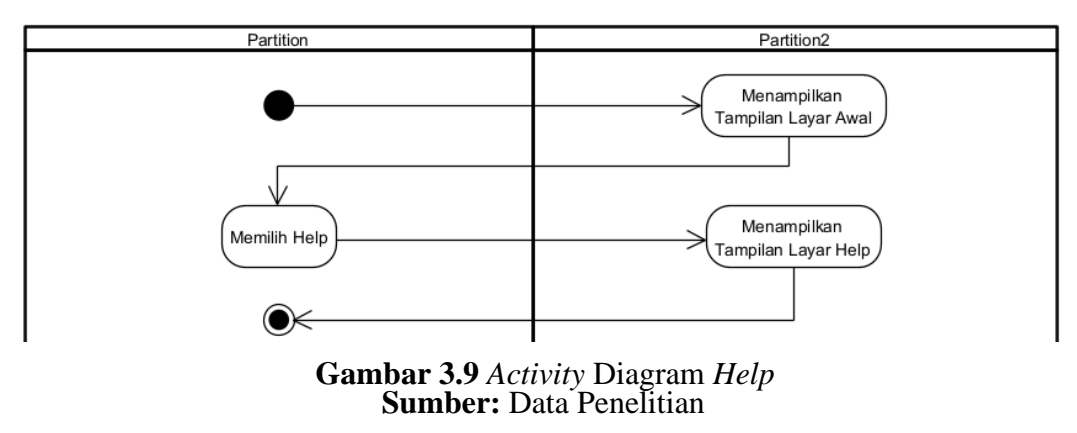

Pada *Activity* Diagram *Help, user* memulai dan ditampilkan Tampilan Layar Awal, kemudian *user* memilihan *help,* lalu Tampilan Layar Help akan muncul. Ditampilan layar help berisi informasirmasi cara bermain Game Puzzle Word Search.

#### **d.** *Activity* **Diagram** *About*

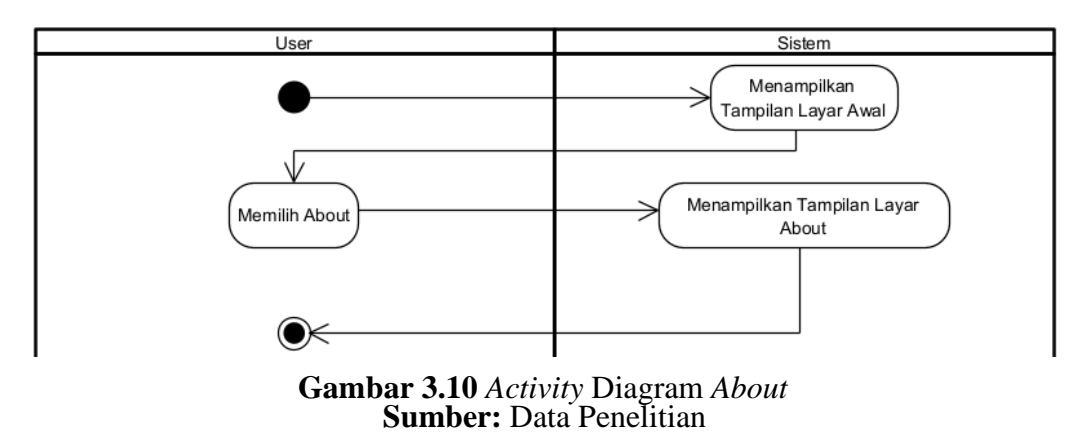

Pada *Activity* Diagram *About user* memulai dan ditampilkan Tampilan Layar Awal. Lalu user memilih About dan tampilan user akan dialihkan ke Tampilan Layar About. Ditampilan About terdapat foto dan nama Developer dan sedikit informasirmasi tentang *Game Puzzle Word Search*.

## **e.** *Activity* **Diagram** *Exit*

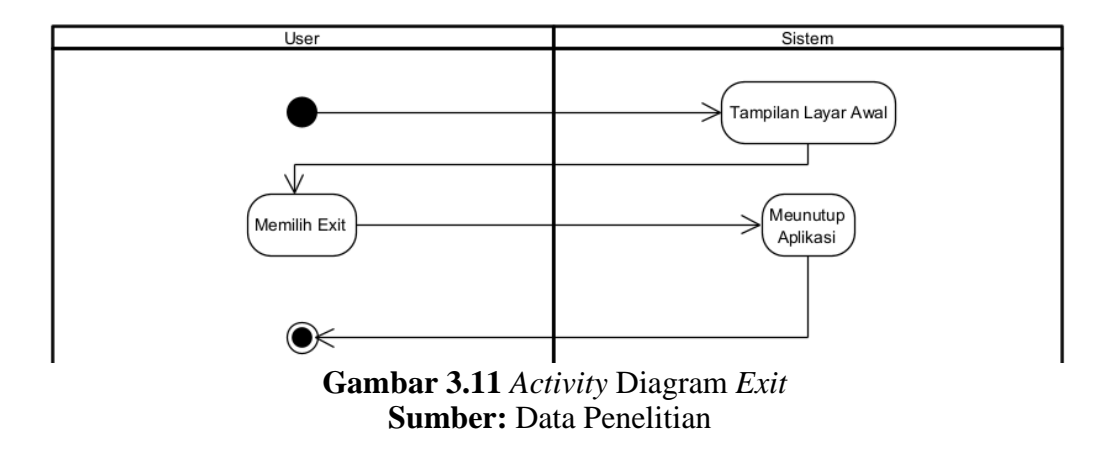

Pada *Activity* Diagram *Exit*, *user* memulai dan ditampilkan Tampilan Layar Awal, setelah itu user memilih *exit* untuk mematikan aplikasi/program.

### **3.** *Sequence* **Diagram**

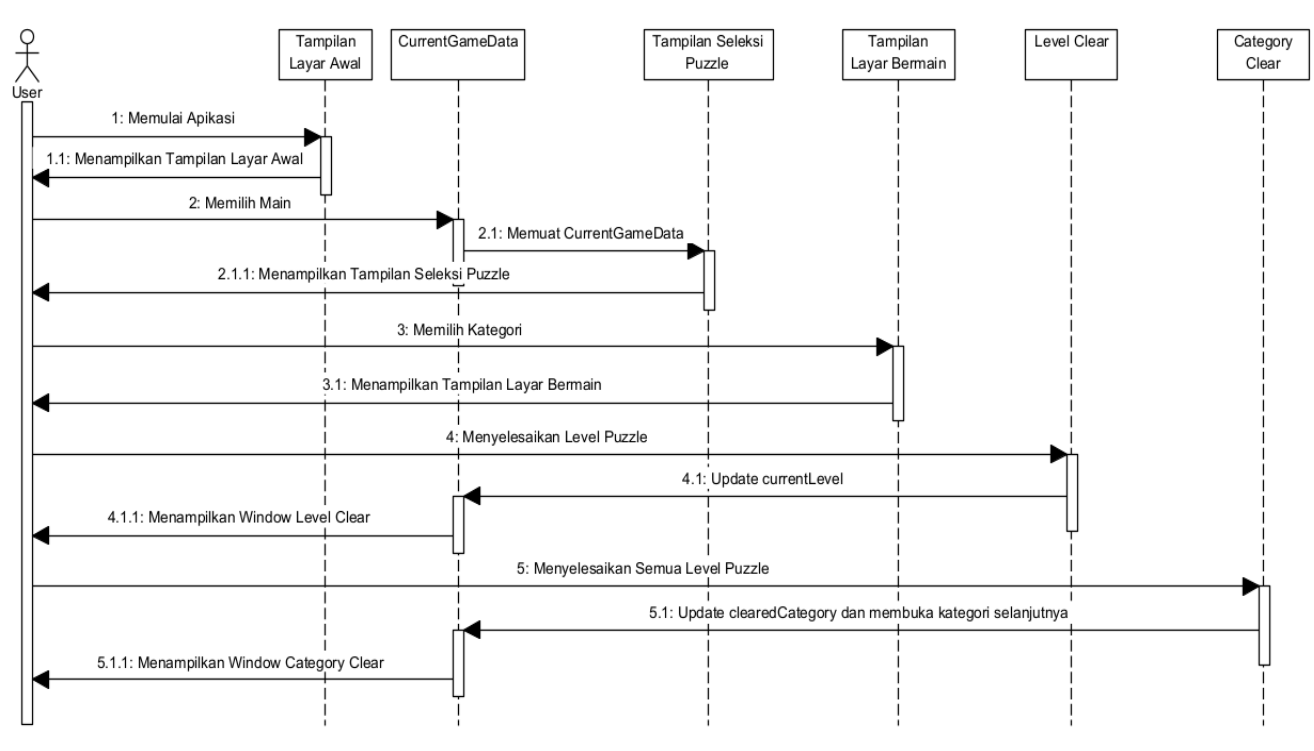

#### **a.** *Sequence* **Diagram Bermain**

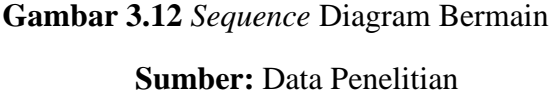

Pada *Sequence* Diagram Bermain, *user* memulai aplikasi, kemudian Tampilan Layar Awal akan muncul. Setelah itu, *user* memilih main, *CurrentGameData* akan dimuat untuk membaca *data progress* level dan kategori yang sudah diselesaikan oleh *user*, lalu mengalihkan *user* ke Tampilan Layar Seleksi *Puzzle*. Lalu setelah *user* memilih *Stage* Kategori, Tampilan Layar Bermain akan muncul. Setelah *user* menyelesaikan *level puzzle*, *currentLevel* pada *CurrentGameData* akan di *update* dan menampilkan *Window Level Clear* ke *user*. Jika *user* menyelesaikan semua *Level Puzzle*, *clearedCategory* akan di *update* dan kategori selanjutnya akan terbuka, lalu *user* akan ditampilkan *Window Category Clear*.

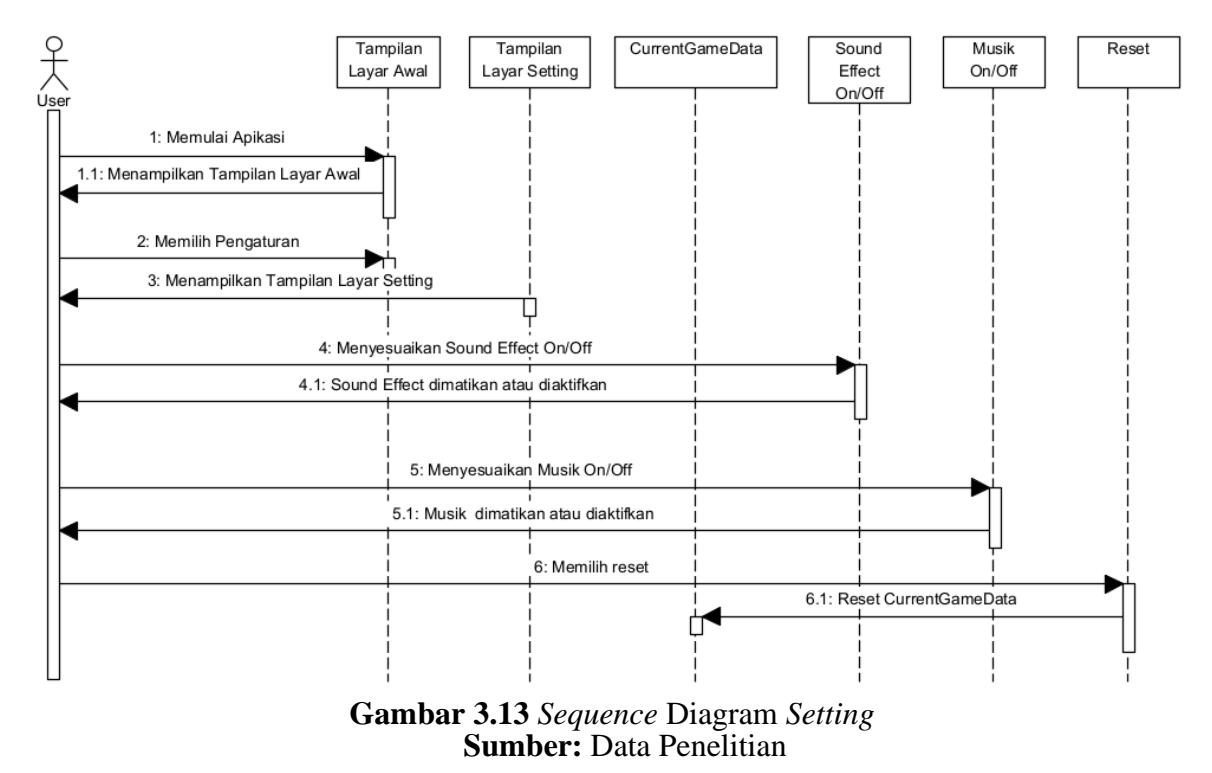

#### **b.** *Sequence* **Diagram** *Setting*

Pada *Sequence* Diagram *Setting*, *user* memulai aplikasi, lalu ditampilkan Tampilan Layar Awal. Kemudian *user* memilih pengaturan, Tamplilan Layar *Setting* akan muncul. Ketika *user* menyesuaikan *sound effect* dan musik *on/off*, maka *sound effect* dan musik akan dimatikan jika aktif dan dimatikan jika aktif. Jika user memilih *reset*, maka *data progress* akan diulang.

#### **c.** *Sequence* **Diagram** *Help*

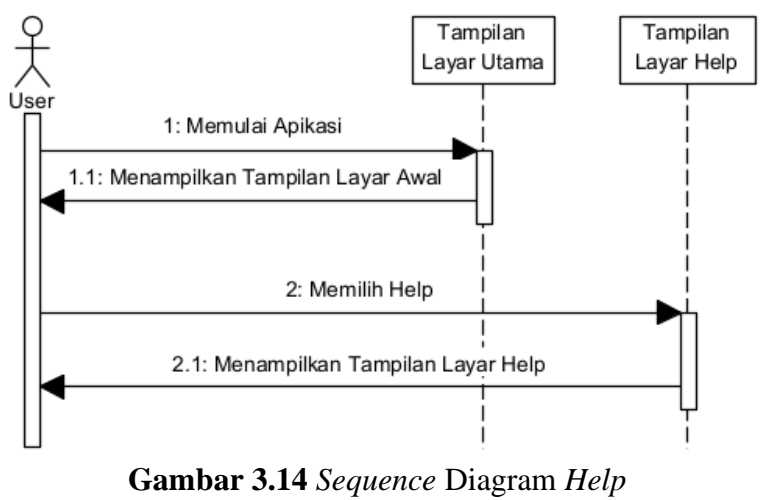

**Sumber:** Data Penelitian

Pada *Sequence* Diagram *Help*, *user* memulai aplikasi, lalu ditampilkan Tampilan Layar Awal. Lalu *user* memilih *Help* dan Tampilan Layar *Help* akan muncul. Tampilan Layar Help berisi informasirmasi atau instruksi cara bermain *Game Puzzle Word Search.*

### **d.** *Sequence* **Diagram** *About*

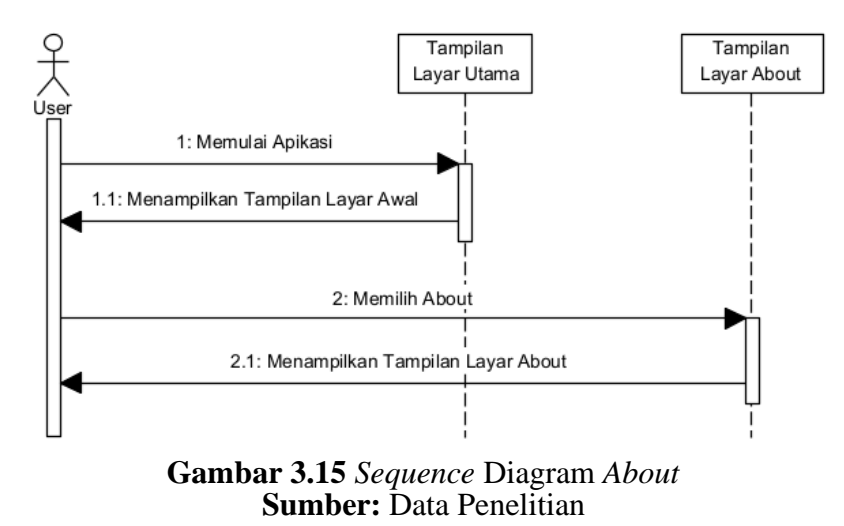

Pada *Sequence* Diagram *About*, *user* memulai aplikasi, lalu ditampilkan Tampilan Layar Awal. Kemudian *user* memilih *About* dan tampilan *user* akan dialihkan ke Tampilan Layar About. Tampilan ini berisi tentang *game* dan juga foto dan nama *Developer*.

> Tampilan Layar Awal .<br>Use 1: Memulai Apikasi 1.1: Menampilkan Tampilan Layar Awal 2: Memilih Exit 2.1: Mematikan dan keluar dari Aplikasi **Gambar 3.16** *Sequence* Diagram *Exit* **Sumber: Data Penelitian**

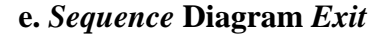

Pada *Sequence* Diagram *Setting*, *user* memulai aplikasi, lalu ditampilkan Tampilan Layar Awal. Jika *User* memilih *exit*, aplikasi akan ditutup.

#### **4.** *Class* **Diagram**

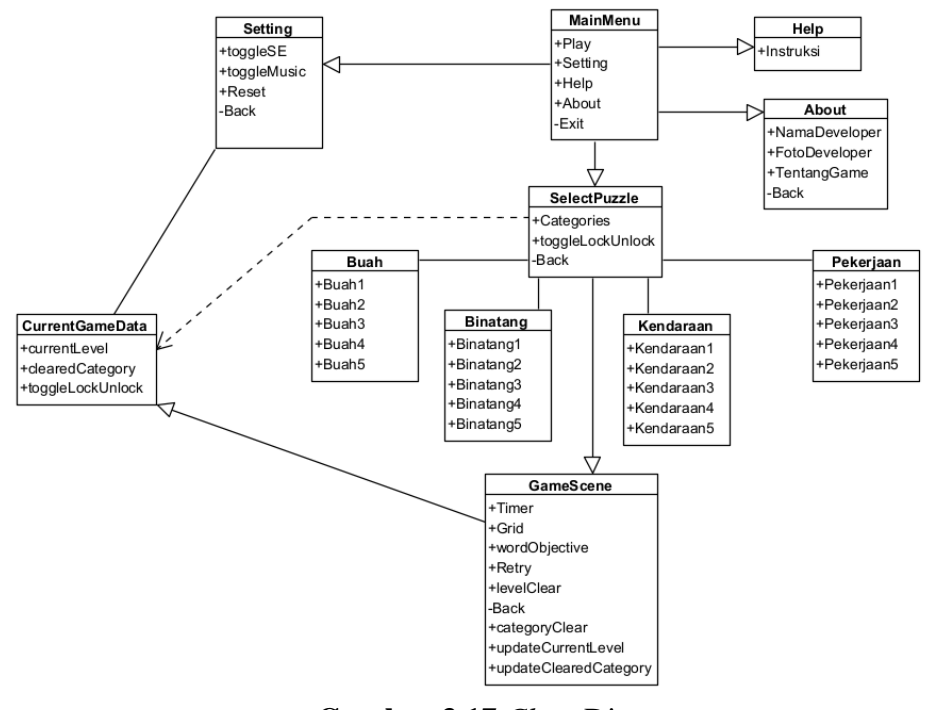

**Gambar 3.17** *Class* Diagram **Sumber:** Data Penelitian

Pada *Class* Diagram, ada *Class MainMenu* sebagai tampilan utama memilki *Play*, *Setting*, *Help*, *About* dan *Exit*. Di *Setting* sebagai tampilan pengaturan terdapat *toggleSE*, *toggleMusic*, *Reset*, dan *Back*. Didalam *Help* terdapat Instruksi. Didalam *About* sebagai tampilan tentang game memiliki Nama*Developer*, Foto*Developer*, Tentang*Game* dan *Back*. Didalam *CurrentGameData* sebagai tempat penyimpanan *data* yang dimiliki oleh *user* terdapat *currentLevel*, *ClearedCategory* dan *toggleLockUnlock.* Didalam *SelectPuzzle* sebagai tampilan untuk memilih kategori *puzzle* terdapat *Categories toggleLockUnlock* dan *back*. Didalam setiap *Class* kategori Buah, Binatang, Kendaraan dan pekerjaan terdapat 5 atribut *Level* puzzle. Sedangkan di dalam *GameScene* sebagai tampilan untuk bermain terdapat *Timer*,

*Grid*, *wordObjective*, *Retry*, *toggleUnlock*, *Back, levelClear, categoryClear, updateCurrentLevel* dan *updateClearedCategory*.

### **3.2.3 Perancangan Tampilan**

Perancangan tampilan ini digunakan untuk menjelaskan gambaran atau konsep desain *Game Puzzle Word Search* berbasis *android* yang akan dibuat.

1. Rancangan Tampilan layar Awal

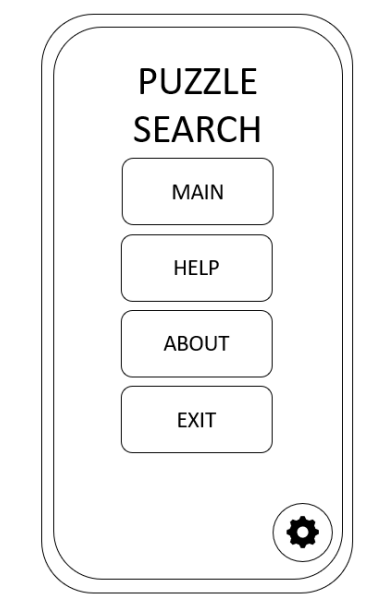

**Gambar 3.18** Rancangan Tampilan layar Awal **Sumber: Data Penelitian** 

Ditampilan layar awal adalah tampilan utama dimana *user* dapat memilih

Main, *Help, About, Exit dan Setting*.

2. Rancangan Tampilan *Help*

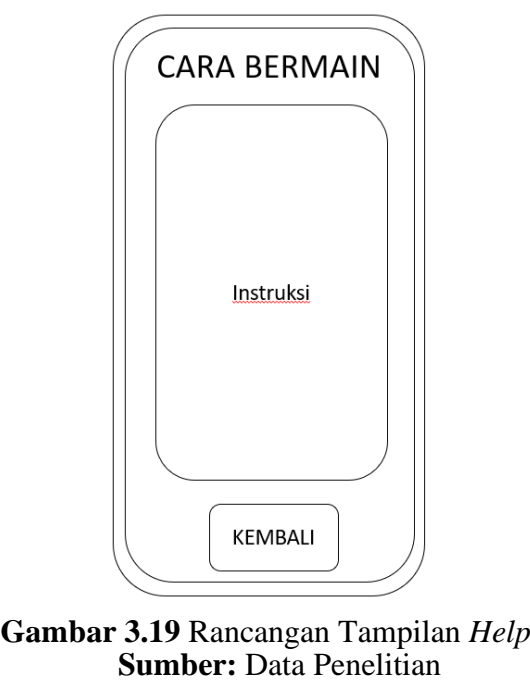

Ditampilan *Help* berisi informasi tentang cara bermain *Game Puzzle Word* 

*Search*.

3. Rancangan Tampilan *About*

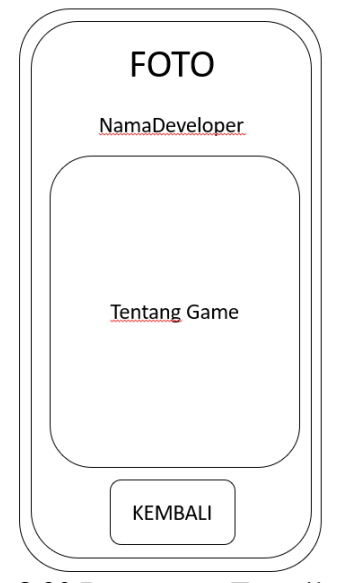

**Gambar 3.20** Rancangan Tampilan *About* **Sumber:** Data Penelitian

Ditampilan *About* memiliki nama dan informasi dari *Developer* dan informasi tentang *Game*.

4. Rancangan Tampilan Seleksi *Puzzle*

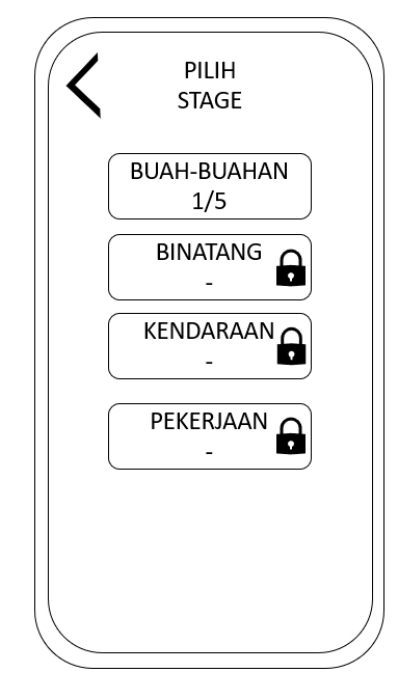

**Gambar 3.21** Rancangan Tampilan Seleksi *Puzzle* **Sumber:** Data Penelitian

Ditampilan ini merupakan tampilan yang dimana digunakan untuk memilih

kategori atau tema *Puzzle*.

5. Tampilan layar Bermain

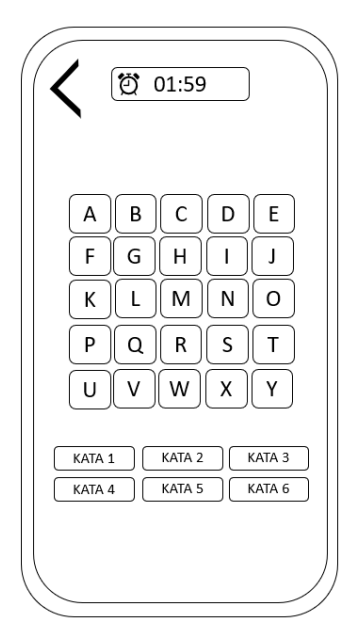

**Gambar 3.22** Tampilan layar Bermain **Sumber: Data Penelitian** 

Ditampilan layar Bermain merupakan tampilan yang dimainkan oleh *user* yang memiliki *grid* yang sudah diacak, *timer*, *back* dan kata-kata sebagai objektif *game*.

6. Tampilan *Window Level Clear*

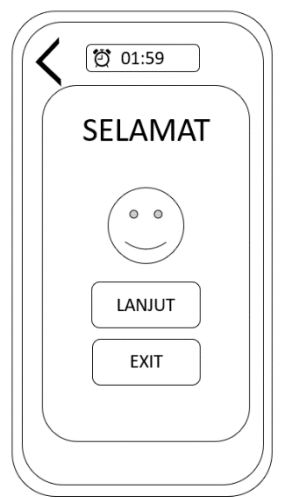

**Gambar 3.23** Tampilan Window *Level Clear* **Sumber:** Data Penelitian

Tampilan *Window Level Clear* adalah tampilan yang akan muncul setelah pemain berhasil menyelesaikan *level*.

7. Tampilan *Window Category Clear*

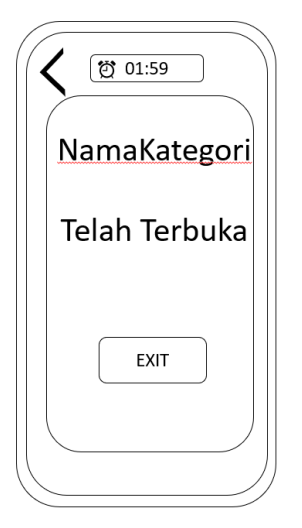

**Gambar 3.24** Tampilan Window *Category Clear* **Sumber:** Data Penelitian

Tampilan *Window Category Clear* adalah tampilan yang akan muncul

ketika semual *level* pada kategori berhasil diselesaikan.

8. Tampilan *Window Game Over*

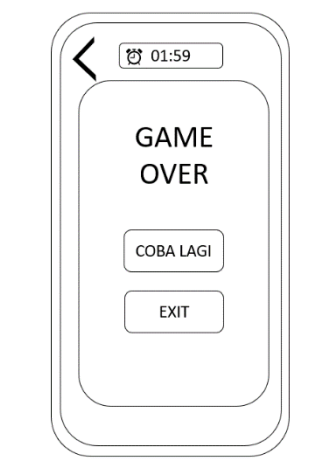

**Gambar 3.25** Tampilan Window *Game Over* **Sumber:** Data Penelitian

Tampilan *Window Game Over* merupakan tampilan yang akan muncul setelah waktu habis.

9. Tampilan Layar *Setting*

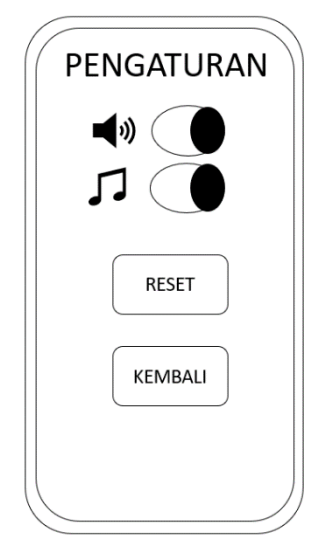

**Gambar 3.26** Tampilan Layar Setting **Sumber:** Data Penelitian

Ditampilan layar *setting* merupakan tampilan untuk mengatur suara musik dan so*und effect*, dan juga untuk *reset CurrentGameData*.

## **3.3 Metode Pengujian Sistem**

Metode pengujian ini menggunakan metode *Black Box* dimana penelitian ini ditujukan untuk memastikan sistem dan game yang dimainkan dapat berfungsi dan berjalan dengan baik.

## **3.4 Lokasi dan Jadwal Penelitian**

1. Lokasi Penelitian

Penelitian akan dilakukan di Perumahan Bonavista, Belian, Kec. Batam Kota, Kota Batam, Provinsi Kepulauan Riau.

2. Jadwal Penelitian

Jadwal penelitian ini akan dilakukan estimasi selama 6 bulan.

|                |           |                |                         |                         |           |                |                         |                         |           |                |              | Waktu Kegiatan          |           |                |                         |                         |              |                |                         |                         |              |                |                         |                         |
|----------------|-----------|----------------|-------------------------|-------------------------|-----------|----------------|-------------------------|-------------------------|-----------|----------------|--------------|-------------------------|-----------|----------------|-------------------------|-------------------------|--------------|----------------|-------------------------|-------------------------|--------------|----------------|-------------------------|-------------------------|
| Kegiatan       | Februari  |                |                         | <b>Maret</b>            |           |                | April                   |                         |           |                | <b>May</b>   |                         |           |                | Juni                    |                         |              |                | Juli                    |                         |              |                |                         |                         |
|                | 2022      |                |                         | 2022                    |           |                |                         | 2022                    |           |                |              | 2023                    |           |                |                         | 2023                    |              |                |                         | 2023                    |              |                |                         |                         |
|                | Minggu ke |                |                         |                         | Minggu ke |                |                         |                         | Minggu ke |                |              |                         | Minggu ke |                |                         |                         | Minggu ke    |                |                         |                         | Minggu ke    |                |                         |                         |
|                |           | $\overline{2}$ | $\overline{\mathbf{3}}$ | $\overline{\mathbf{4}}$ | 1         | $\overline{2}$ | $\overline{\mathbf{3}}$ | $\overline{\mathbf{4}}$ | 1         | $\overline{2}$ | $\mathbf{3}$ | $\overline{\mathbf{4}}$ |           | $\overline{2}$ | $\overline{\mathbf{3}}$ | $\overline{\mathbf{4}}$ | $\mathbf{1}$ | $\overline{2}$ | $\overline{\mathbf{3}}$ | $\overline{\mathbf{4}}$ | $\mathbf{1}$ | $\overline{2}$ | $\overline{\mathbf{3}}$ | $\overline{\mathbf{4}}$ |
| Pengajuan      |           |                |                         |                         |           |                |                         |                         |           |                |              |                         |           |                |                         |                         |              |                |                         |                         |              |                |                         |                         |
| Judul          |           |                |                         |                         |           |                |                         |                         |           |                |              |                         |           |                |                         |                         |              |                |                         |                         |              |                |                         |                         |
| Pembuatan      |           |                |                         |                         |           |                |                         |                         |           |                |              |                         |           |                |                         |                         |              |                |                         |                         |              |                |                         |                         |
| <b>BABI</b>    |           |                |                         |                         |           |                |                         |                         |           |                |              |                         |           |                |                         |                         |              |                |                         |                         |              |                |                         |                         |
| Pembuatan      |           |                |                         |                         |           |                |                         |                         |           |                |              |                         |           |                |                         |                         |              |                |                         |                         |              |                |                         |                         |
| <b>BABII</b>   |           |                |                         |                         |           |                |                         |                         |           |                |              |                         |           |                |                         |                         |              |                |                         |                         |              |                |                         |                         |
| Pembuatan      |           |                |                         |                         |           |                |                         |                         |           |                |              |                         |           |                |                         |                         |              |                |                         |                         |              |                |                         |                         |
| <b>BAB III</b> |           |                |                         |                         |           |                |                         |                         |           |                |              |                         |           |                |                         |                         |              |                |                         |                         |              |                |                         |                         |
| Pembuatan      |           |                |                         |                         |           |                |                         |                         |           |                |              |                         |           |                |                         |                         |              |                |                         |                         |              |                |                         |                         |
| <b>BAB IV</b>  |           |                |                         |                         |           |                |                         |                         |           |                |              |                         |           |                |                         |                         |              |                |                         |                         |              |                |                         |                         |
| Pembuatan      |           |                |                         |                         |           |                |                         |                         |           |                |              |                         |           |                |                         |                         |              |                |                         |                         |              |                |                         |                         |
| <b>BAB V</b>   |           |                |                         |                         |           |                |                         |                         |           |                |              |                         |           |                |                         |                         |              |                |                         |                         |              |                |                         |                         |
| Pengumpulan    |           |                |                         |                         |           |                |                         |                         |           |                |              |                         |           |                |                         |                         |              |                |                         |                         |              |                |                         |                         |
| <b>Skripsi</b> |           |                |                         |                         |           |                |                         |                         |           |                |              |                         |           |                |                         |                         |              |                |                         |                         |              |                |                         |                         |

**Tabel 3.5** Jadwal Penelitian

**Sumber:** Data Penelitian